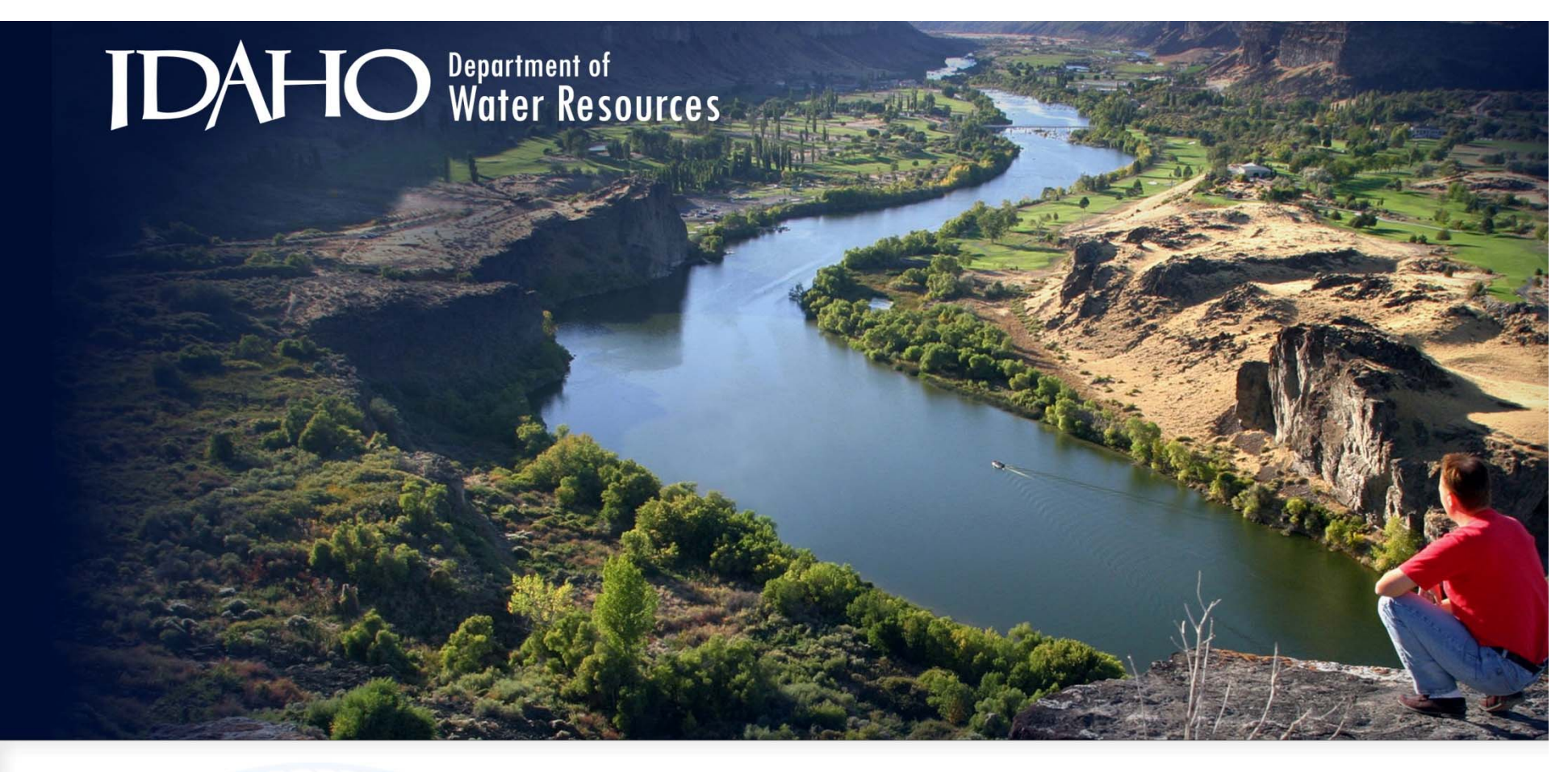

#### **Data Visualization: Leveraging ArcGIS Online**

Presented by Paula Dillon, GIS Analyst June 30, 2016

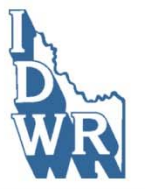

#### The New York Times

The Opinion Pages | OP-ED CONTRIBUTOR

#### Water Is Broken, Data Can Fix It.

By CHARLES FISHMAN MARCH 17, 2016

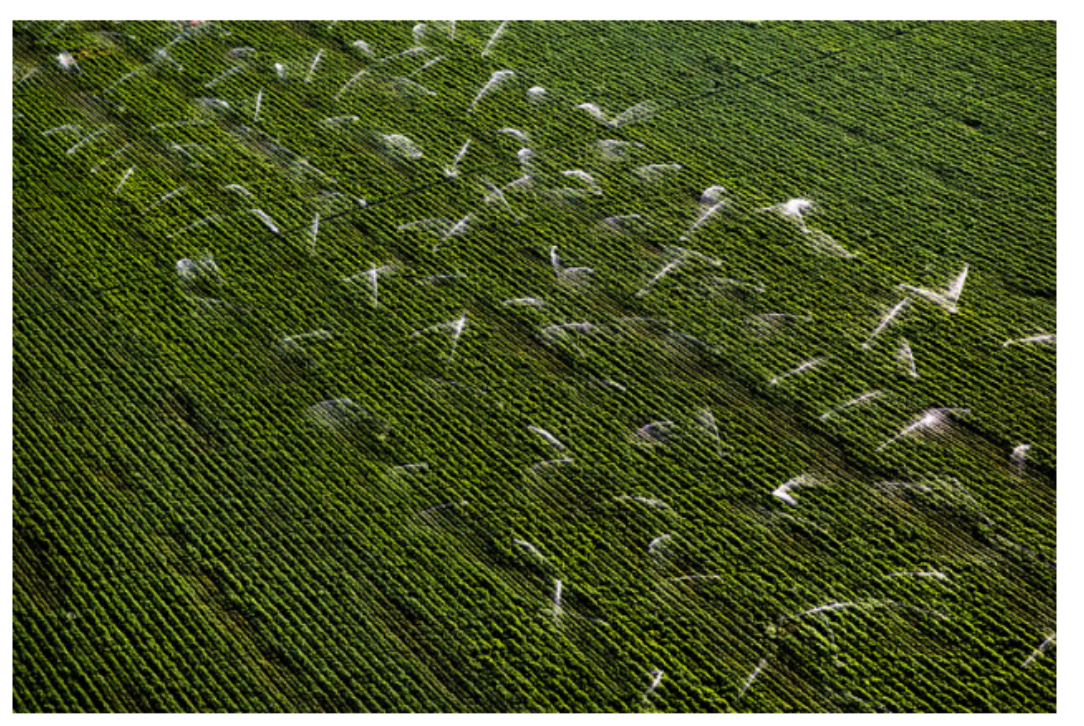

Sprinklers in an agricultural field in California. Max Whittaker for The New York Times

Water needs and strategies for a sustainable future

#### Where's the data?

Federal agencies Academic researchers**Journalists Politicians** Utility planners

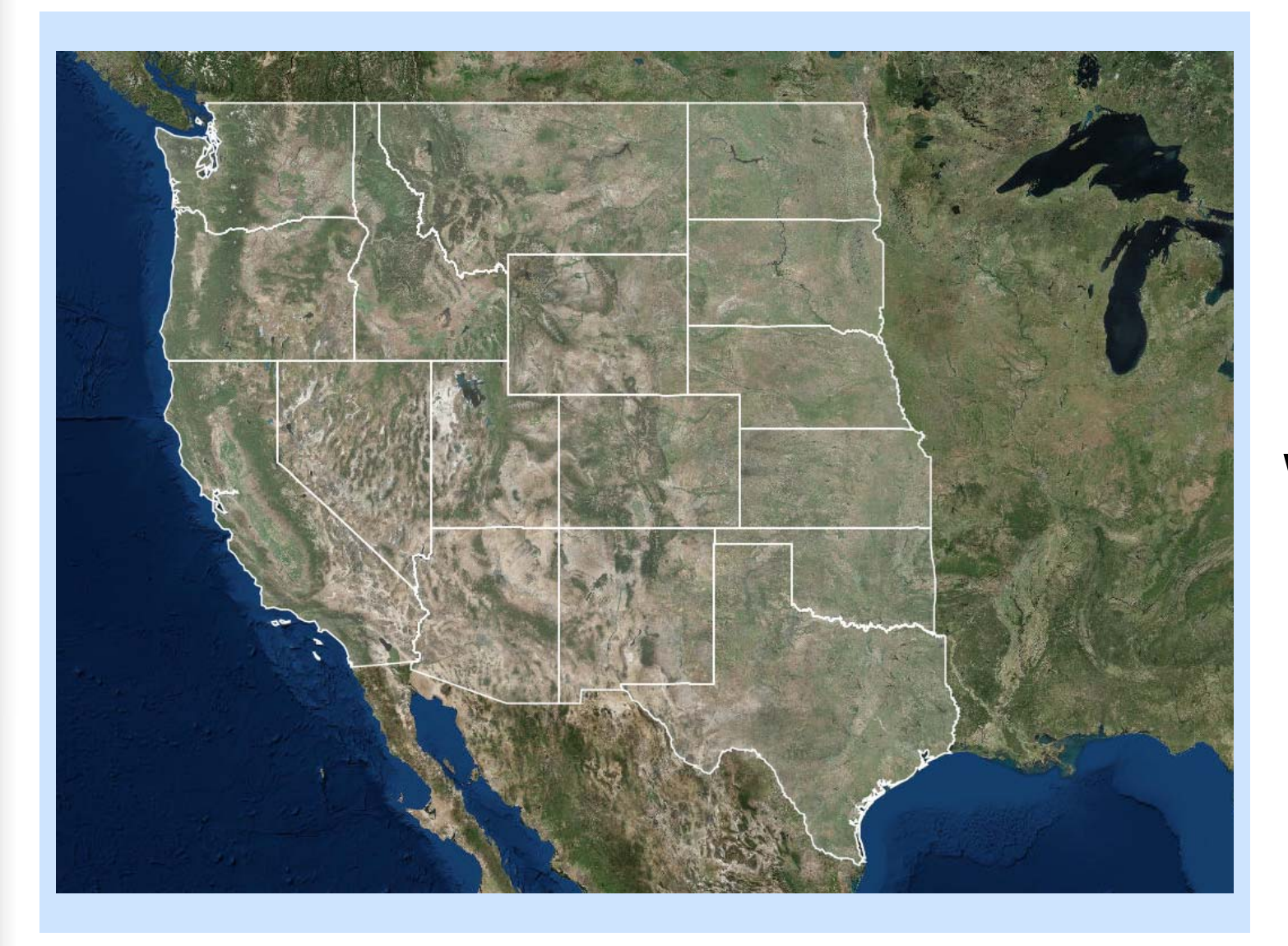

**Western States Water Council**

Water Data Exchange

**WaDE**

#### **What type of data we shared**

#### **How we shared our water data**

#### **How we enabled data visualization**

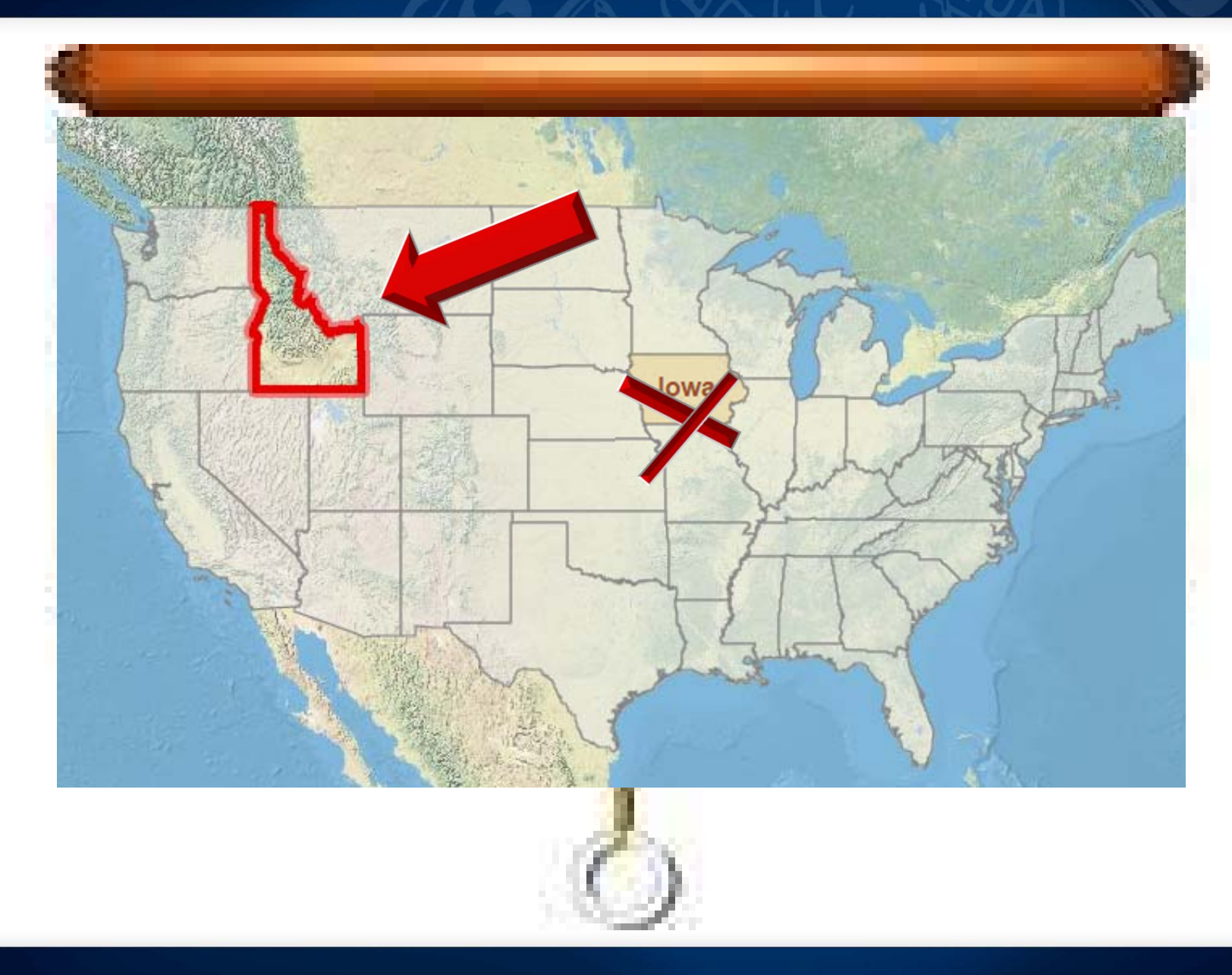

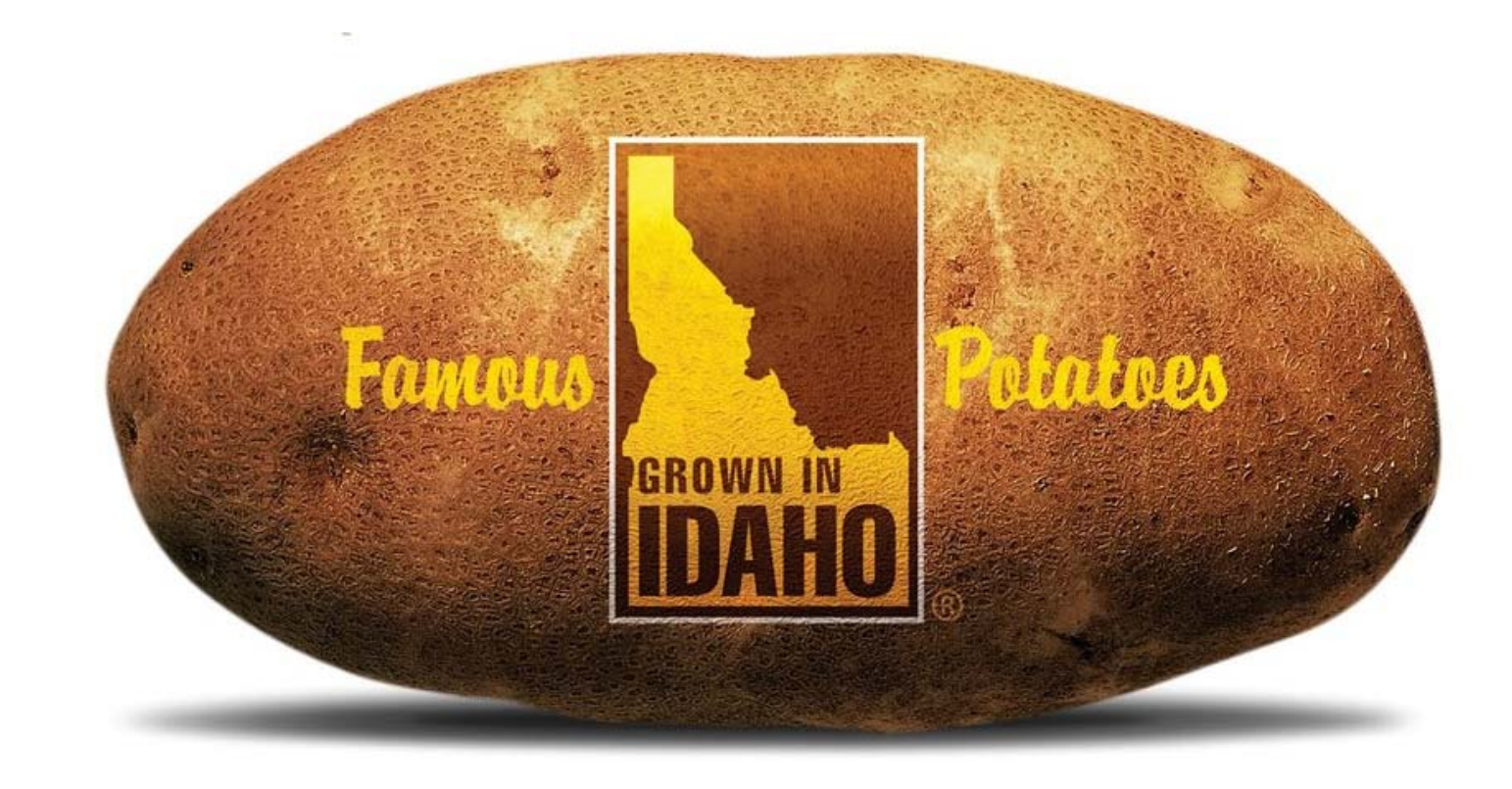

**PERDE** 

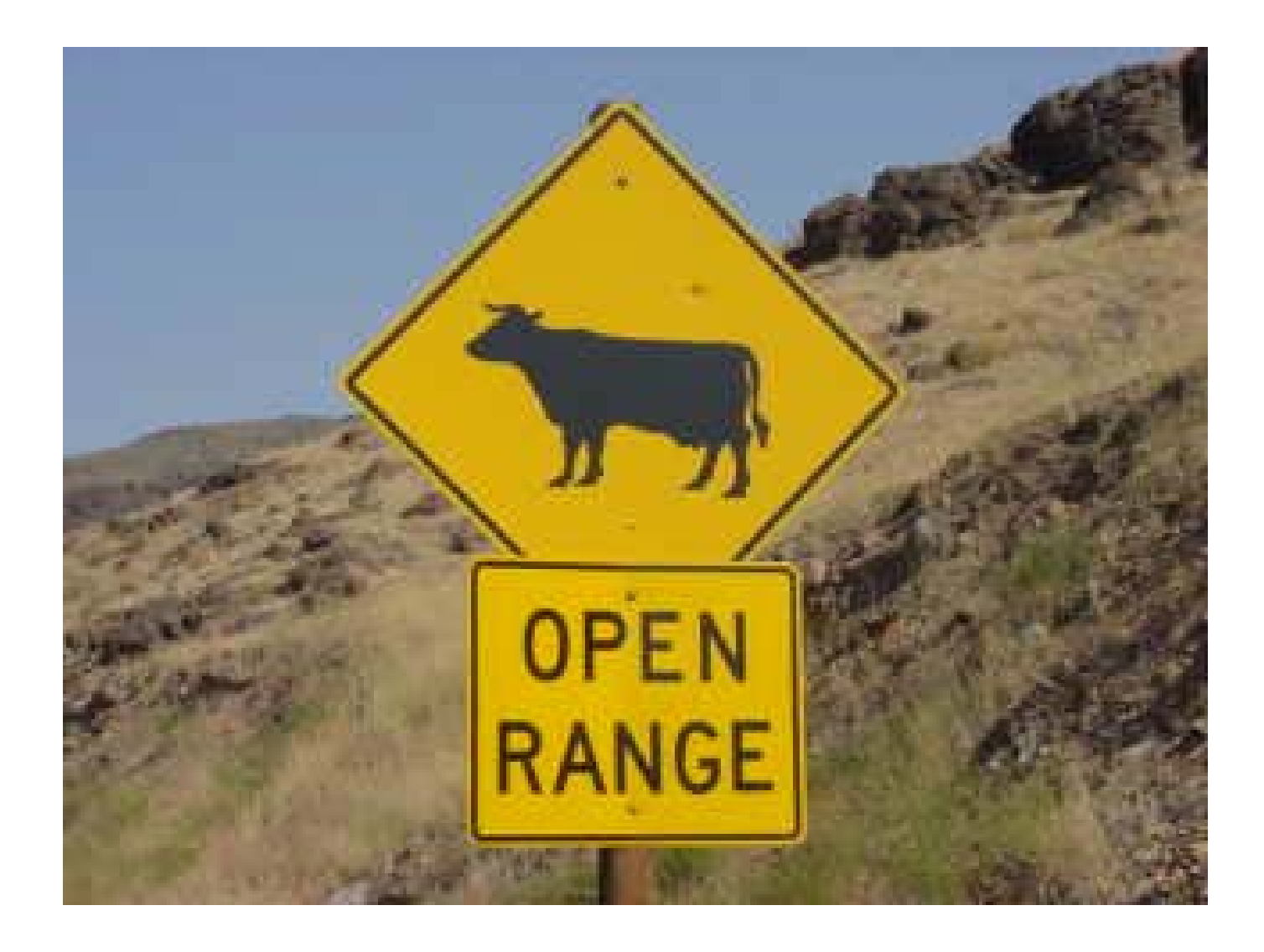

#### TUESDAY, AUG. 26, 2014, 5:34 A.M.

#### Scalia praises Idaho's Snake River Basin water rights adjudication

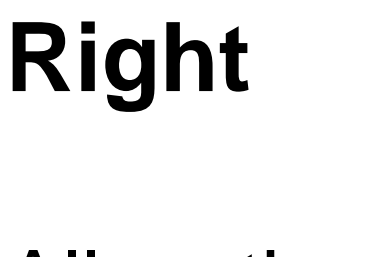

**Water** 

#### **Allocations**

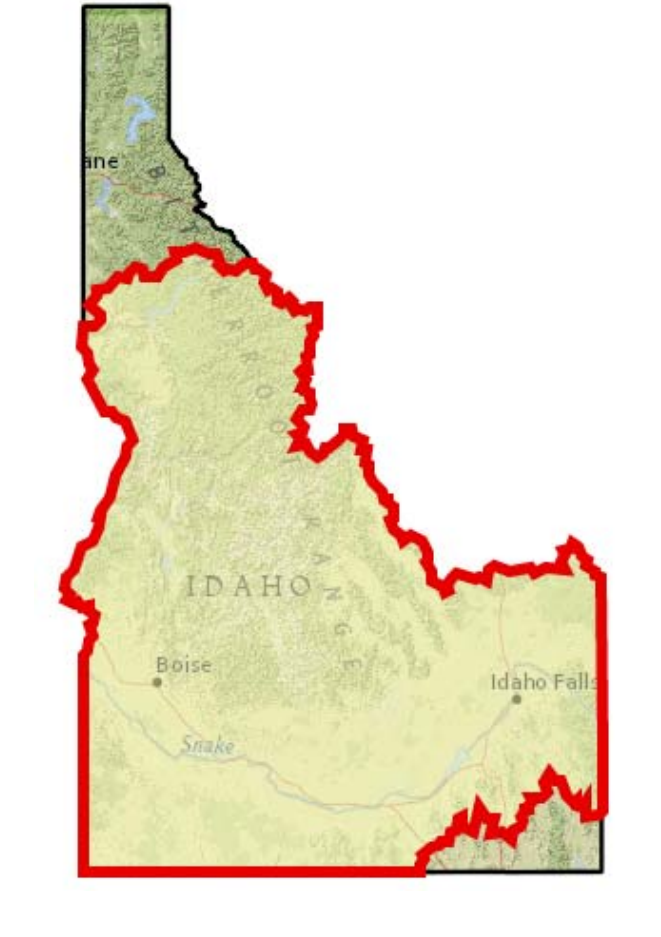

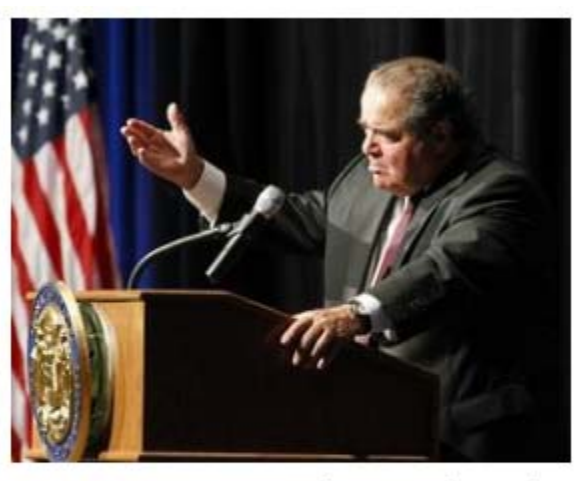

U.S. Supreme Court Justice Antonin Scalia gives the keynote speech at the Snake River Adjudication celebration dinner at the Boise Center on the Grove in Boise, Idaho, on Monday, Aug. 25, 2014. (AP / Otto Kitsinger)

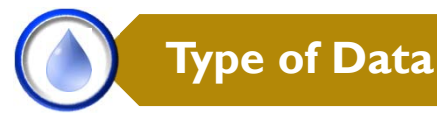

### **Water Districts**

Watermaster records rate data (cfs) for the delivery of water:

Some flow meter.

Some calculated.

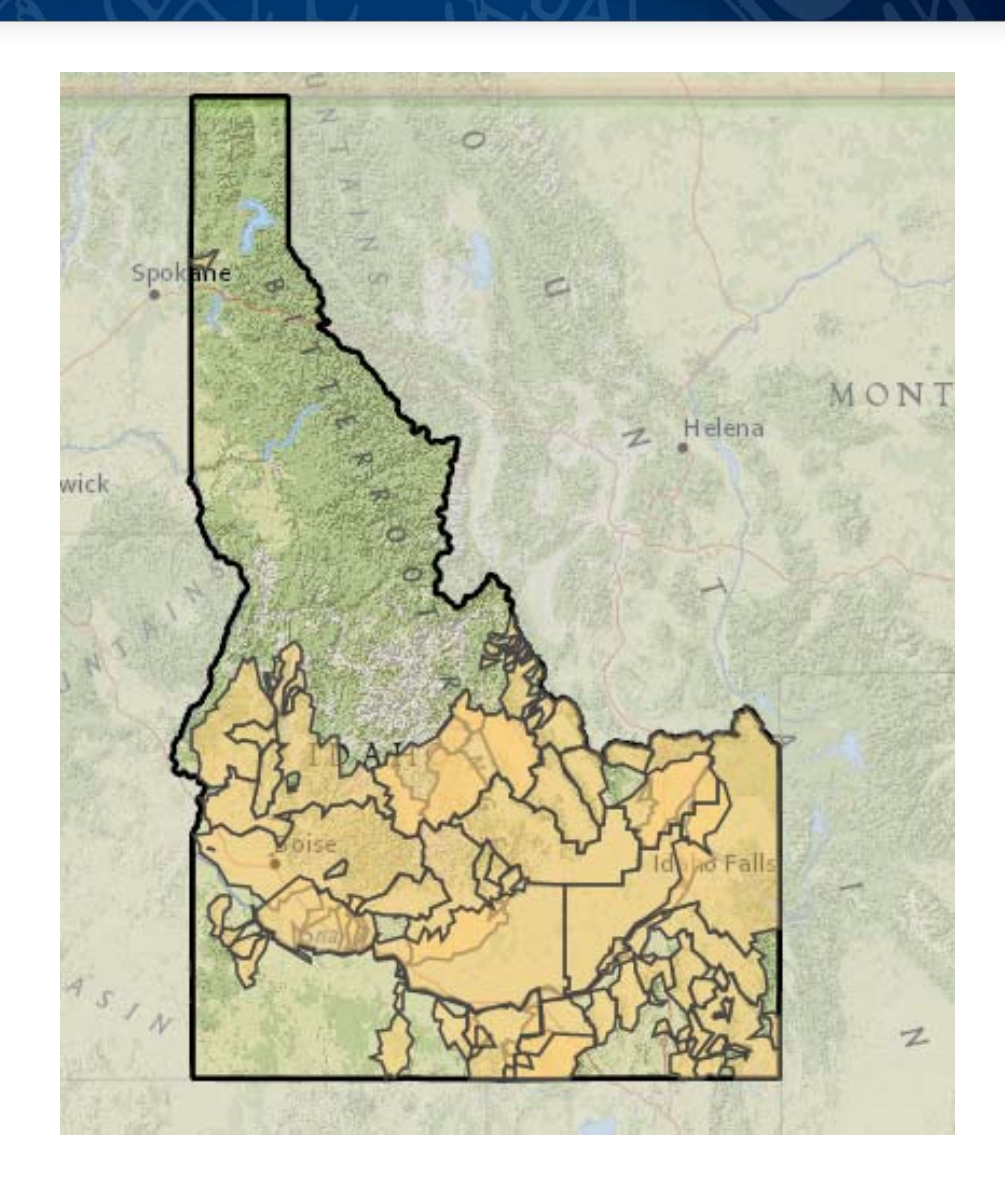

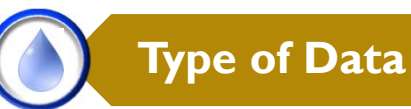

### **Water Right Accounting**

Daily values for flows, diversions or reservoir contents in some water districts.

Based on the natural flow available, water rights accounting determines which water rights are in priority.

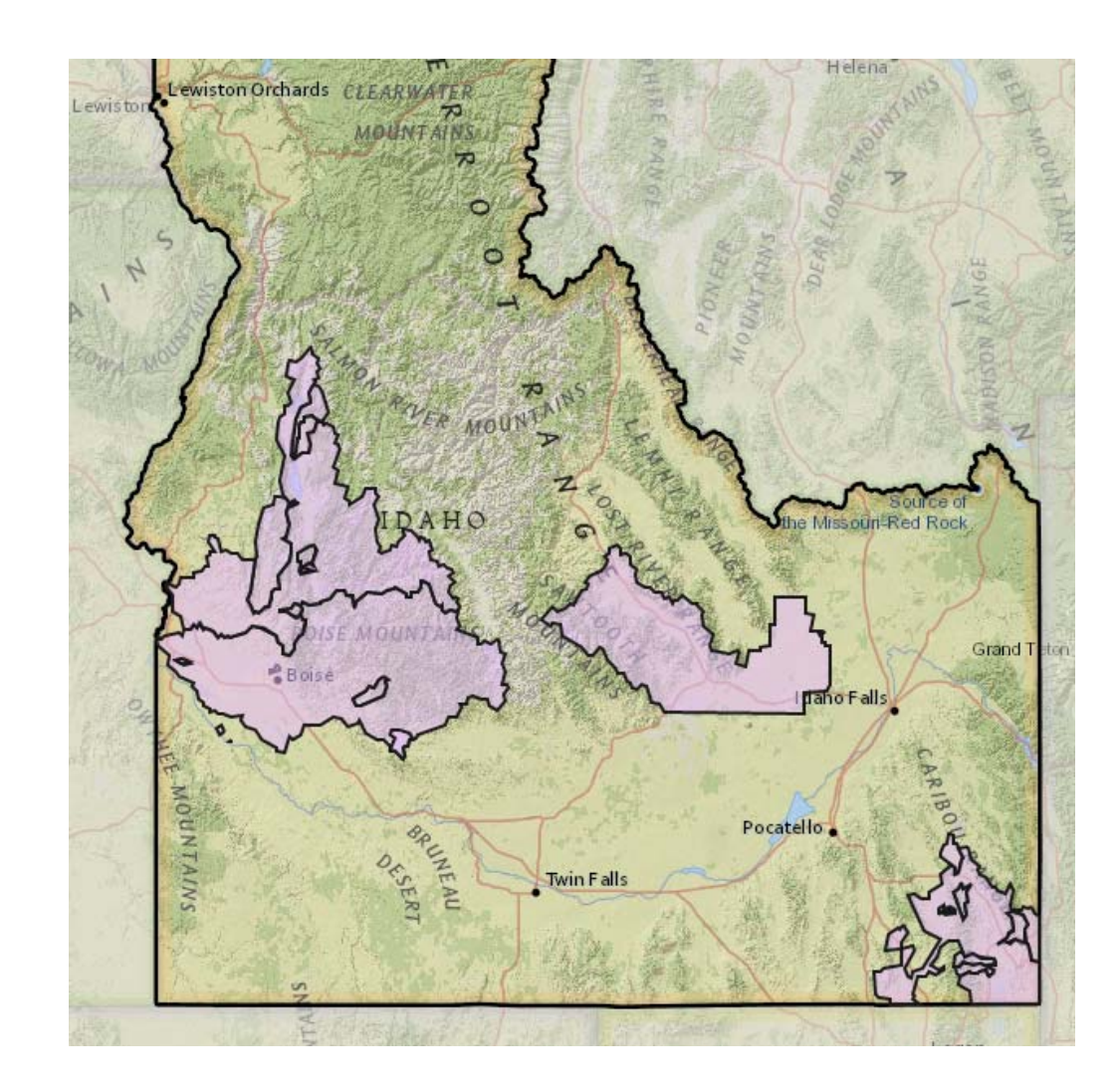

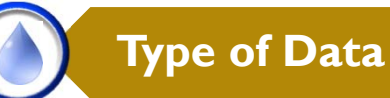

## **WMIS**

**Water Measurement Information System**

Annual volume.

Primarily irrigation wells on the Eastern Snake River Plain Aquifer.

Some surface water points of diversion.

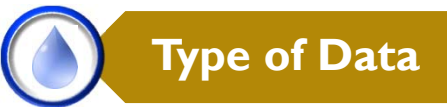

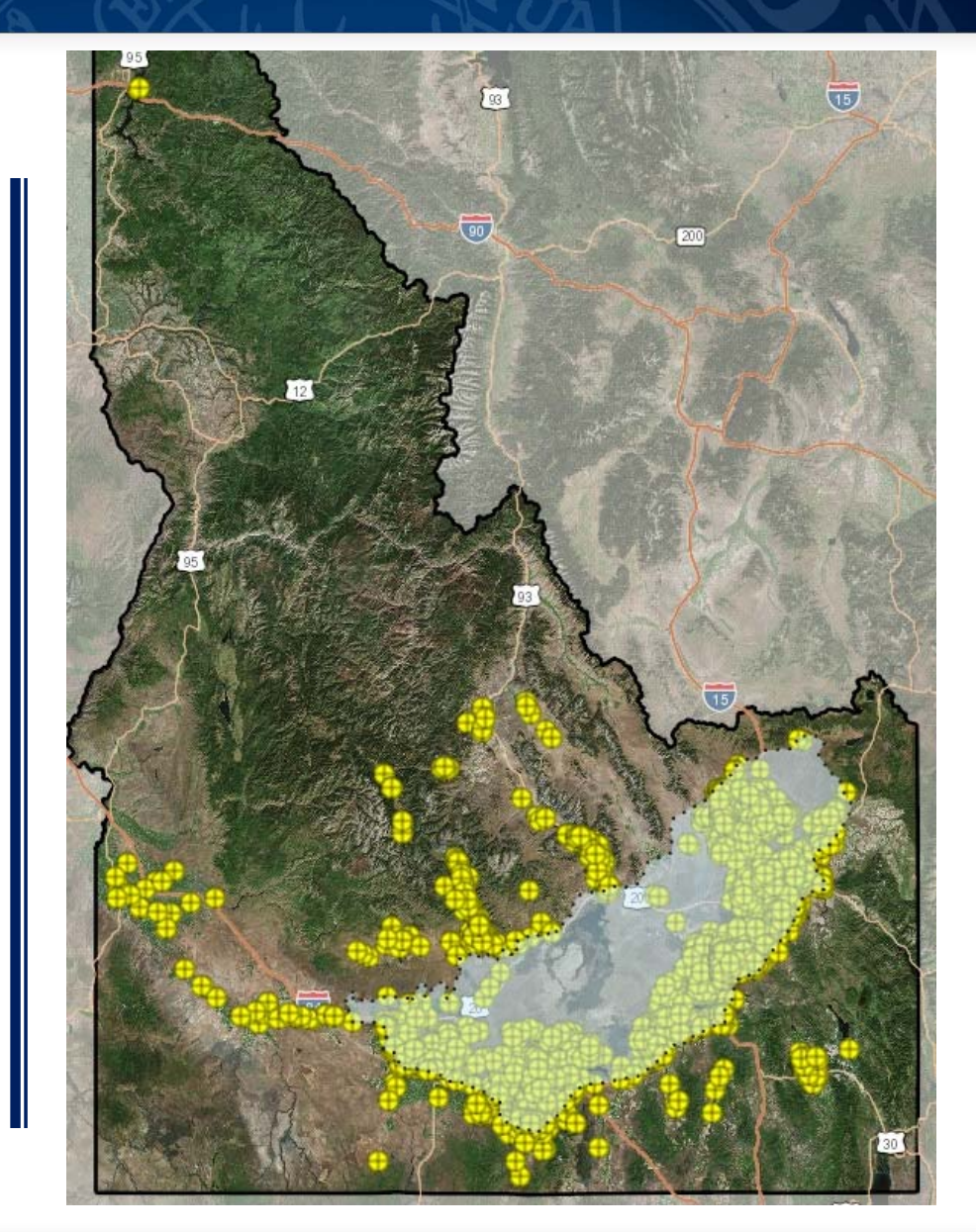

### **Hydrologic Time Series**

Time series records for some:

- •Surface and groundwater diversions
- •Return flows
- •Ground water levels

**Type of Data**

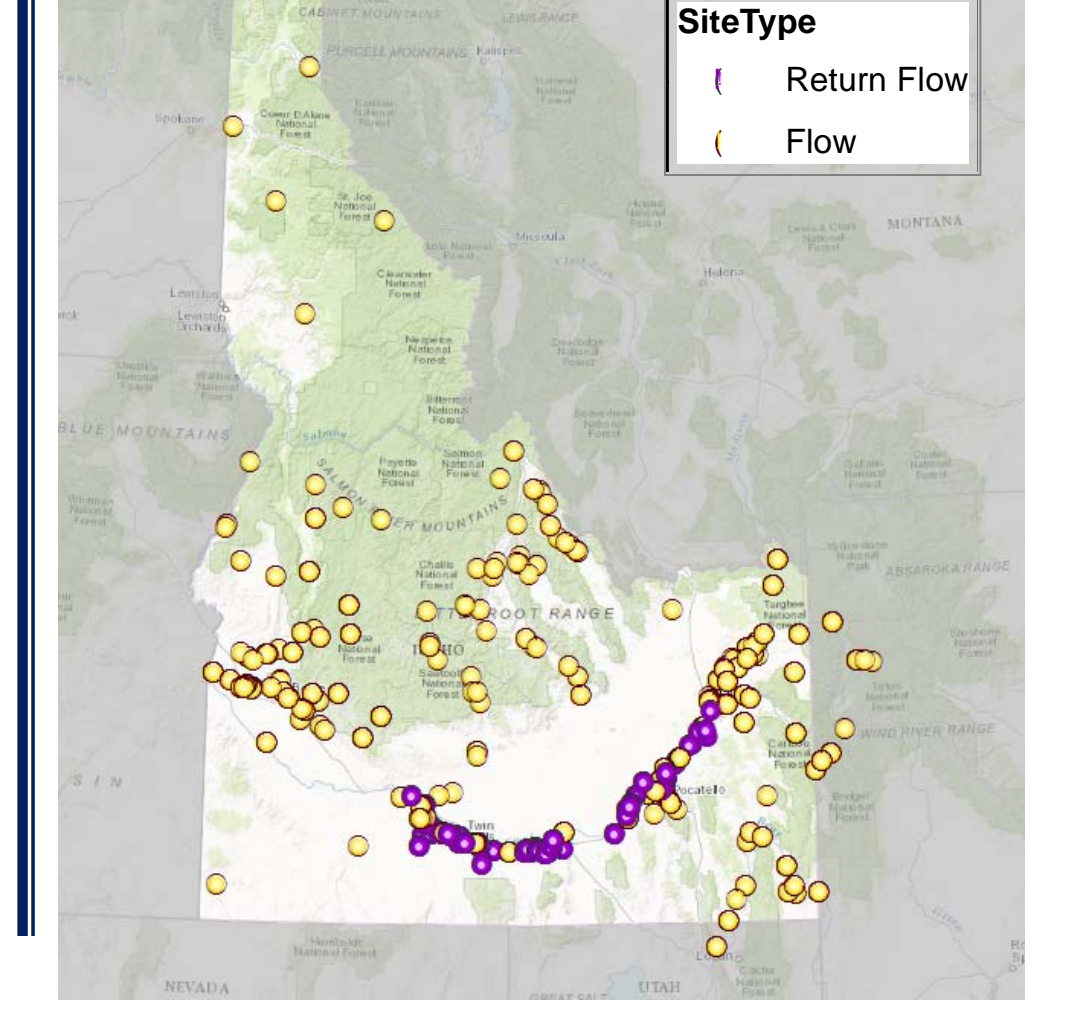

### **Types of Data**

- <u>Allocation</u> of water (Water Rights)
- <u>Delivery</u> of water in Water Districts
- Flows and reservoir content from Water Right Accounting
- WMIS (mostly ground water pumped)
- Flows and return flows for some sites (hydrologic time series)

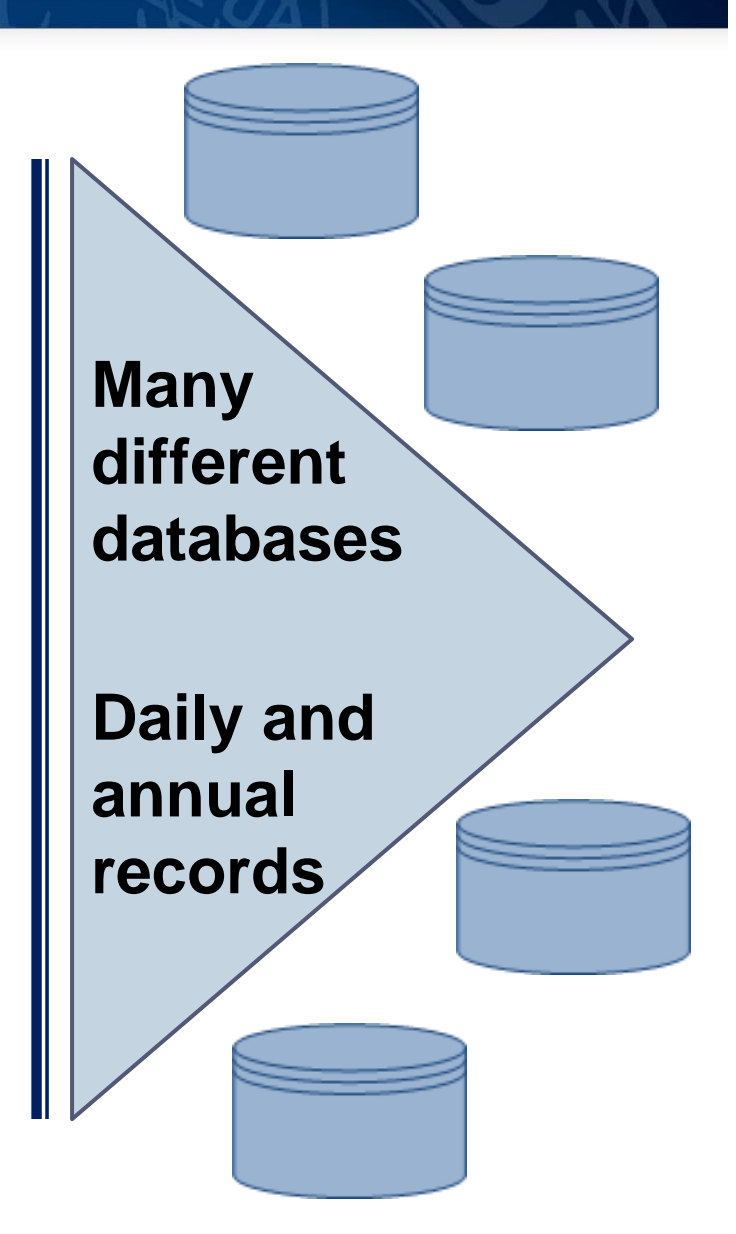

### How does it work?

Each state maintains a central data catalog for regions within its boundaries.

The WaDE Central Portal map provides a link to each state's catalog.

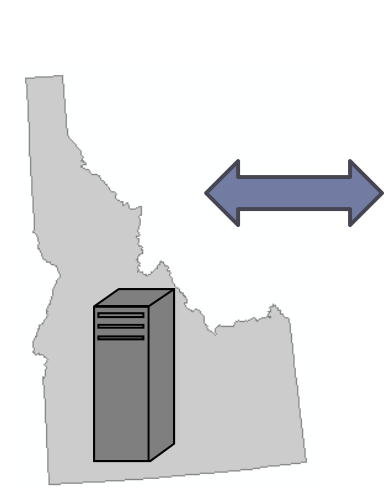

Western States Water Cou.

#### **Water Data Exchange** (WaDE) Central **Portal - Beta**

The Western States Water Council (WSWC), in cooperation with the Western Governors' Association (WGA), the U.S. Department of Energy (DOE), the DOE National Labs (led by the Sandia National Lab), the Western Federal Agency Support Team (WestFAST), and the National Environmental Information Exchange Network (NEIEN) have created a data exchange pilot to provide better access to water allocation and administration,

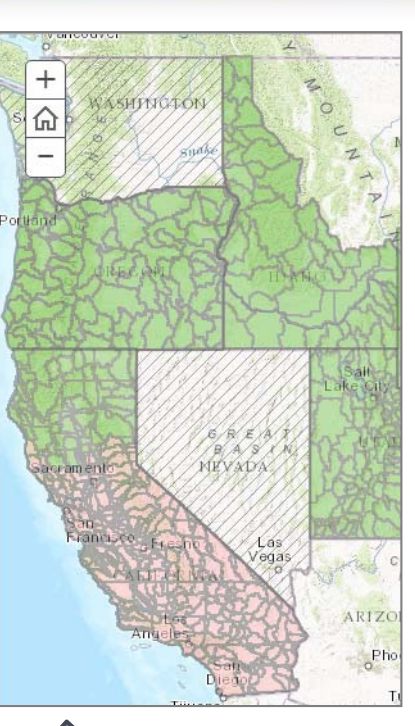

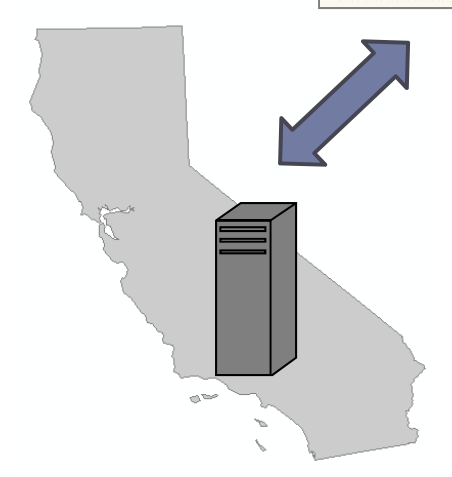

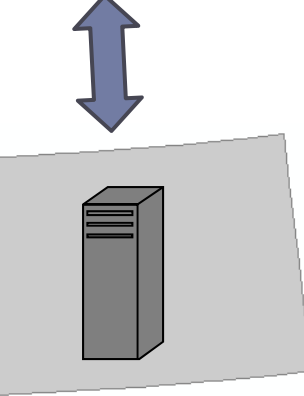

**How data is shared**

### **State Components**

#### **Standarddatabase schema**

Variability between states

#### **Web Services**

Accesses the database

**How data is shared**

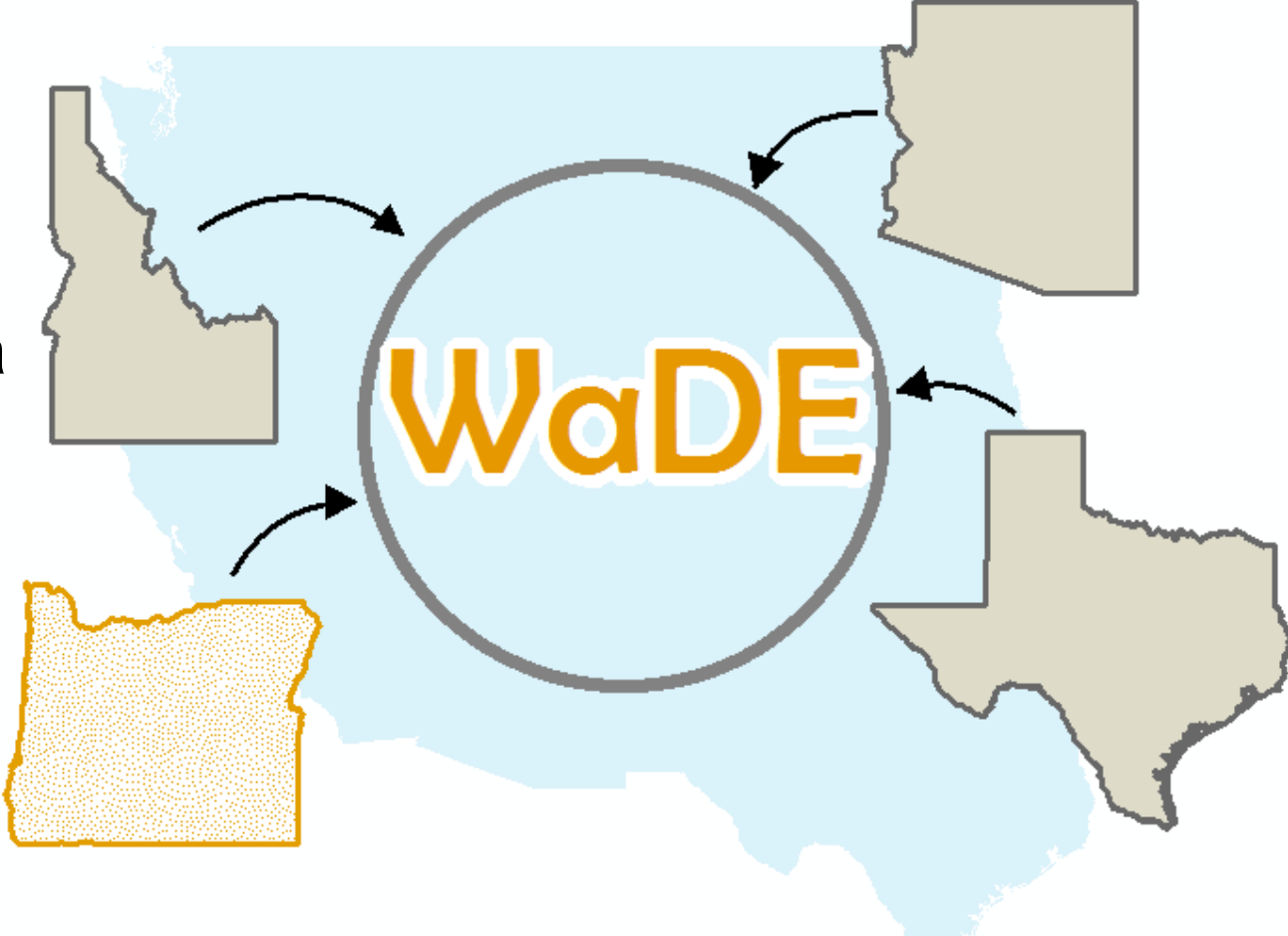

**WaDE Central Portal** 

#### **AGOL Map Journal**

**How data is shared**

#### **Water Data Exchange** (WaDE) Central Portal - Beta

The Western States Water Council (WSWC), in cooperation with the Western Governors' Association (WGA), the U.S. Department of Energy (DOE), the DOE National Labs (led by the Sandia National Lab), the Western Federal Agency Support Team (WestFAST), and the National Environmental Information Exchange Network (NEIEN) have created a data exchange pilot to provide better access to water allocation and administration, water supply, and water use data that are generated by western states.

The portal works by maintaining a central data catalog for regions within each state. Clicking on the catalog link accesses the GetCatalog webservice, which retrieves an up-to-date listing of

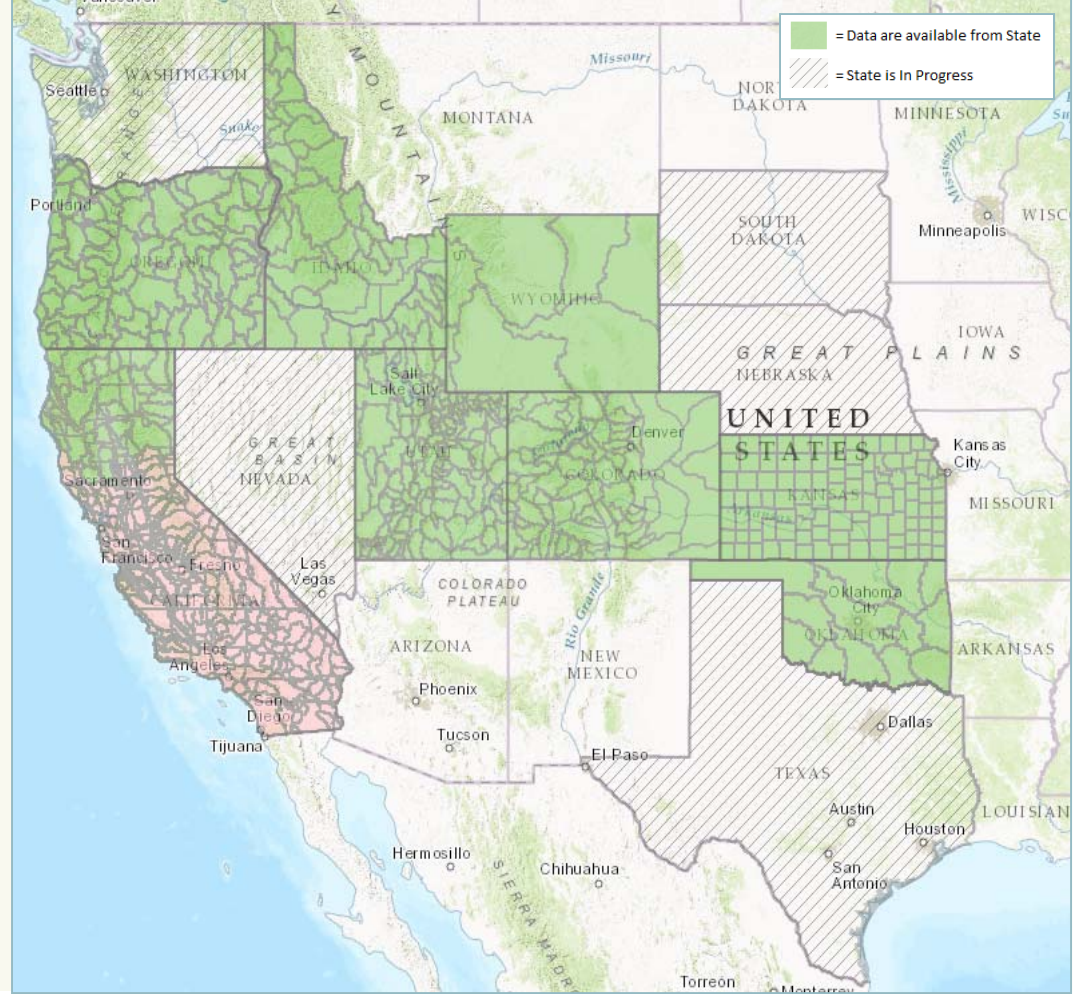

### **WaDE Central Portal**

Clicking on the catalog link accesses the *GetCatalog*  webservice which retrieves a listing of the types of data that are available.

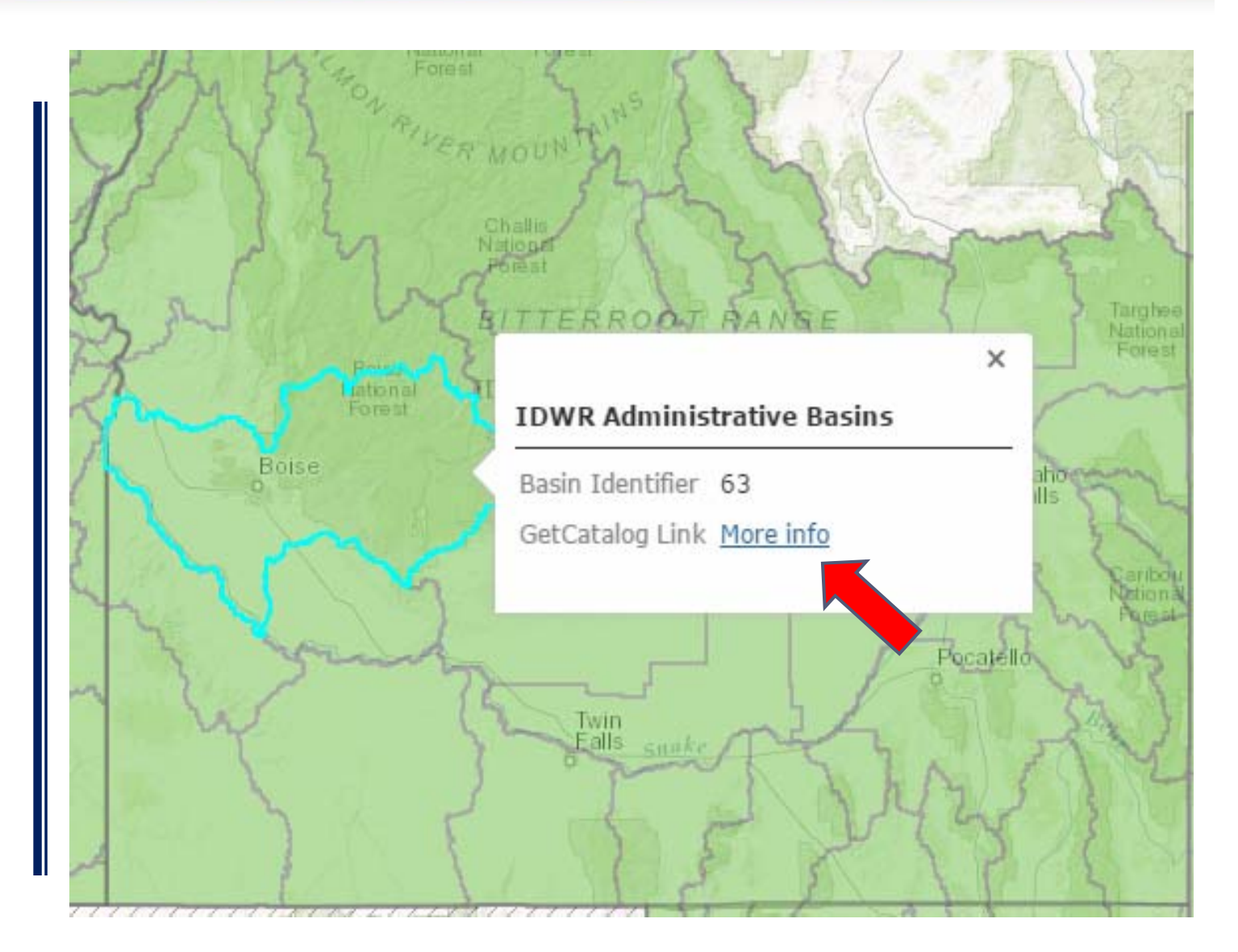

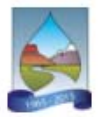

Western States Water Council - Water Data Exchange (WaDE) Catalog

Back to Map

About

Data shared within WaDE are organized by "reports," which are yearly encapsulations of the data, either a water year (Oct. 1st - Sep. 30th), an irrigation year (Nov. 1st - Oct. 31st), or a calendar year. There may be multiple reports for any given year based on the methods used to generate that report.

\*\*NOTICE\*\* For all data provided, please review the associated methodology information thoroughly to discover data provenance and quality before using, especially when comparing data between states or organizations.

#### **Organization: Idaho Department of Water Resources**

Geospatial Reporting Unit: REPORTUNIT - 63

For a listing of methods used by Idaho Department of Water Resources and shared within WaDE, click here.

To retrieve summary-level and detailed data by report and by data category and type:

\*Note: Requests for DETAILED DATA may have more extensive data-retrieval times. Please be patient while the query is retrieved to your browser. The query retrieval could take several minutes depending on website traffic and your network speeds. Use the table below to access detailed datasets by report, data category, and data type.

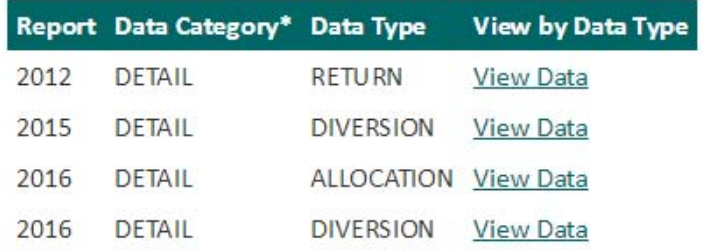

**Water Allocations (Total Amount for Water Right/Permit)** 

\*Water may be allocated using a volume, a flowrate, or both (flowrate with volume as a maximum diversion).

\*\* The total amount of water actually diverted from all diversions associated with this allocation OR the total amount of water that flowed for the allocation if no diversion was made, for example, an instream flow amount.

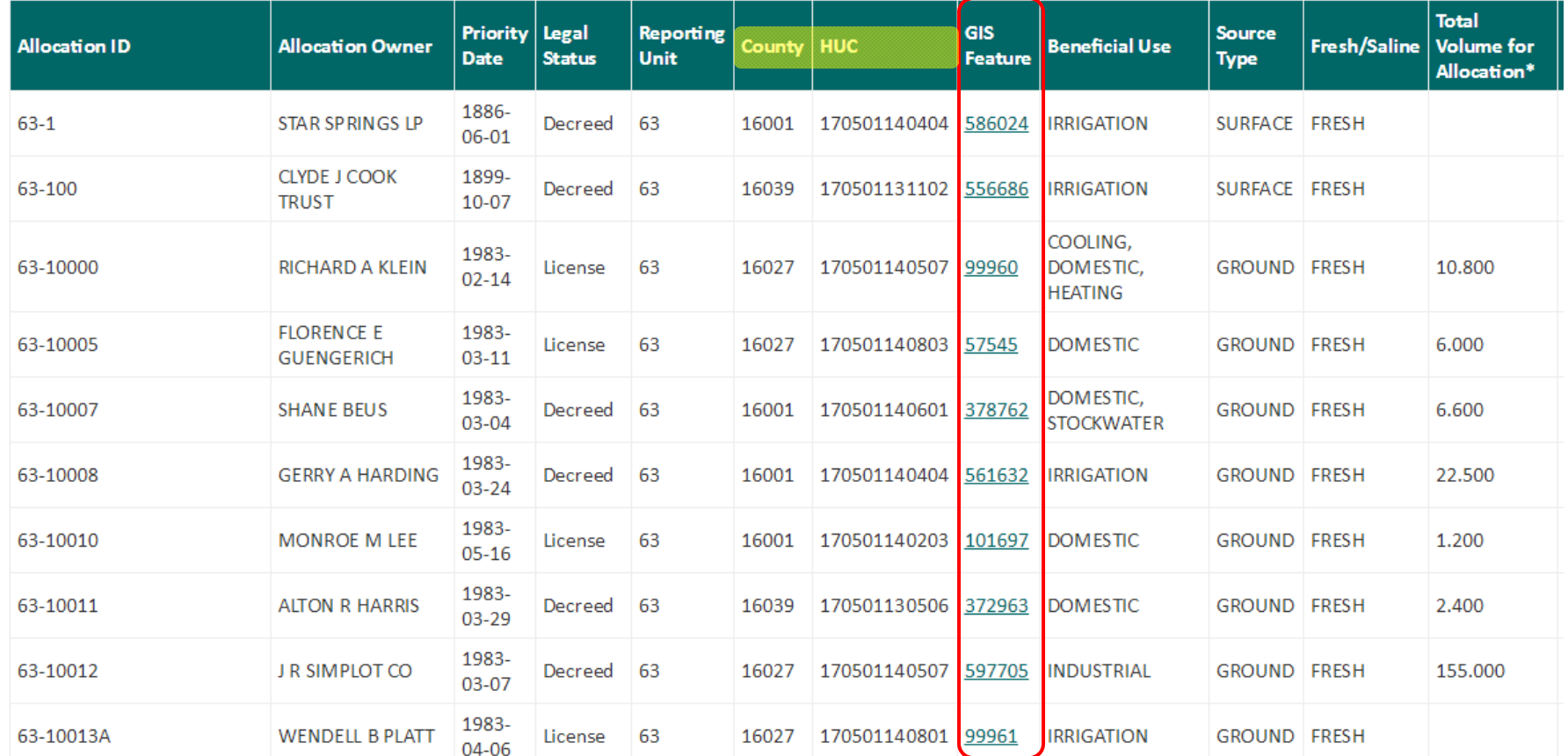

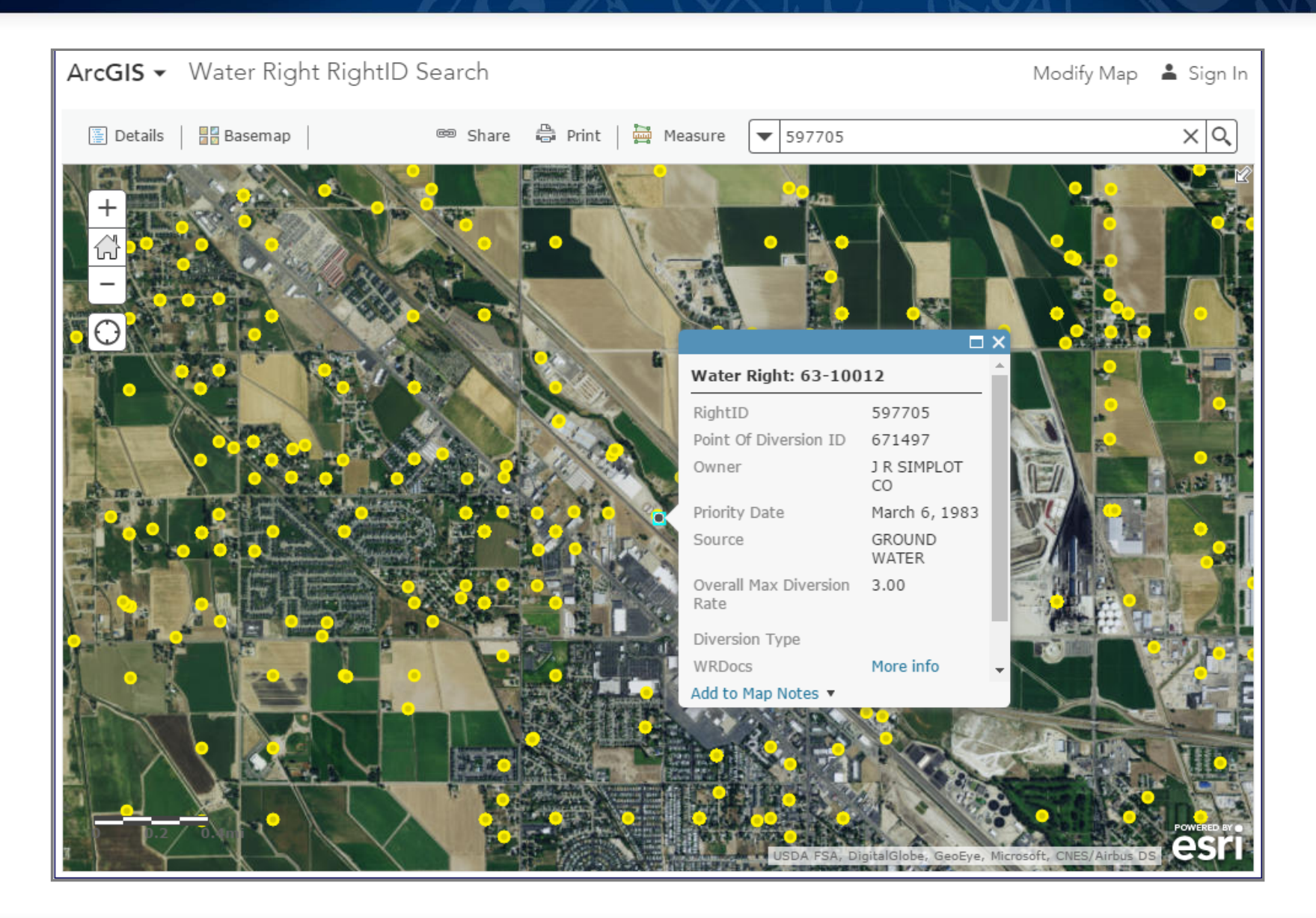

#### How did we do that?

• Created an AGOL map

• Configured for search

![](_page_20_Picture_29.jpeg)

![](_page_20_Picture_30.jpeg)

#### **Construct** URL

Get the URL for the map

Append the find Parameter

Store the URL in the database.

https://idwr.maps.arcgis.com/home/webmap /viewer.html?webmap=79db025ceef543818 d3d03ce83757b79

&find=

https://idwr.maps.arcgis.com/home/webmap /viewer.html?webmap=79db025ceef543818 d3d03ce83757b79**&find=**

![](_page_21_Picture_59.jpeg)

Find **Water** Right

**onclick** event in web service appends RightID to the map URL then passes the entire string to the browser.

![](_page_22_Picture_54.jpeg)

![](_page_22_Picture_55.jpeg)

https://idwr.maps.arcgis.com/home/webmap/view er.html?webmap=79db025ceef543818d3d03ce83 757b79**&find=586024**

#### **Data Visualization**

#### **AGOL**

### 1**. WaDE Central Portal**

Choose an area to access the catalog

### **2. Idaho's WaDE Detail**

View location of detail

#### **Data Visualization**

#### **AGOL Advantages**

- •**Rapid Deployment**
- •**No programming required**
- • **MalleableConstruction of URL can be done on the fly.**
- • **Provides Visual / Spatial Component to non-spatially enabled data**

#### **What type of data we shared**

#### **Where we shared our water data**

#### **How we enabled data visualization**

![](_page_26_Picture_1.jpeg)

#### http://www.westernstateswater.org/